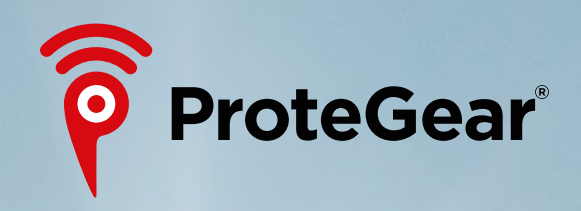

# protegear.io Administration

TripShare SmartSafety

### ProteGear.io → TRIPSHARE : Actions directly on and for the device

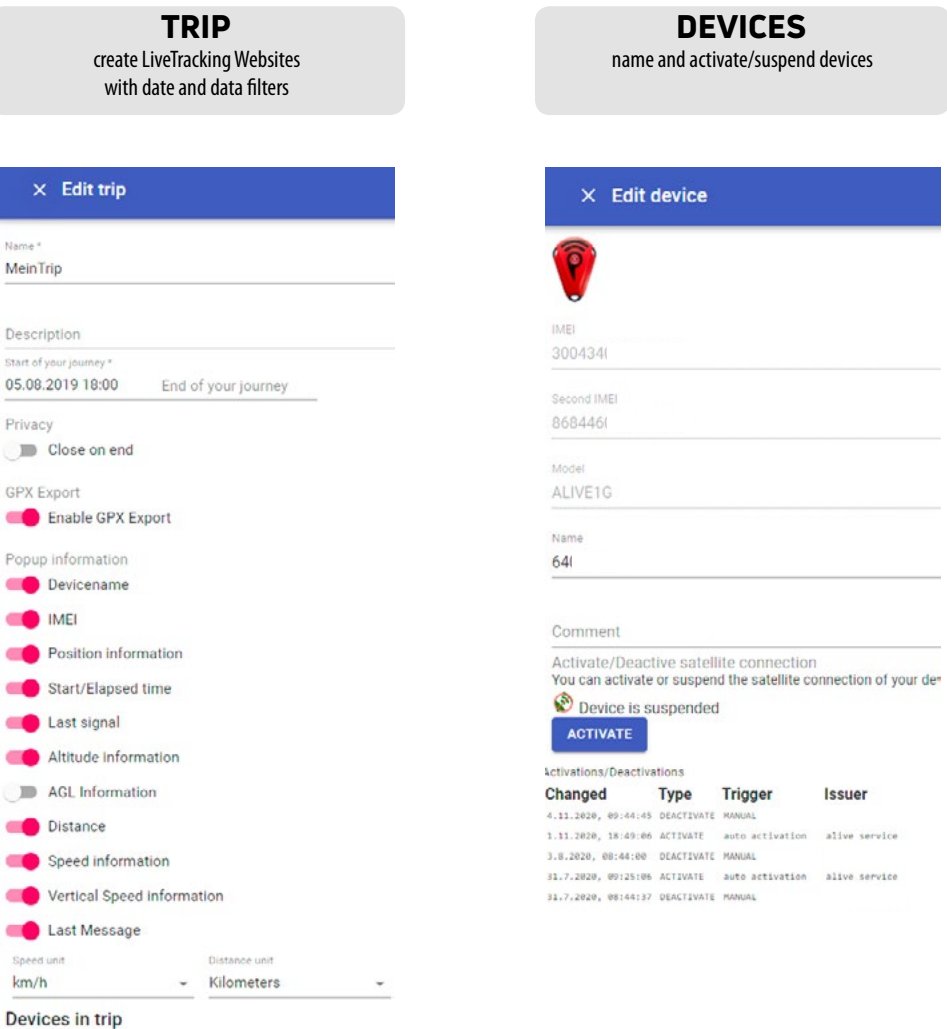

GLOBALMAIL set globalmail features like SMS, Whitelist/Blacklist

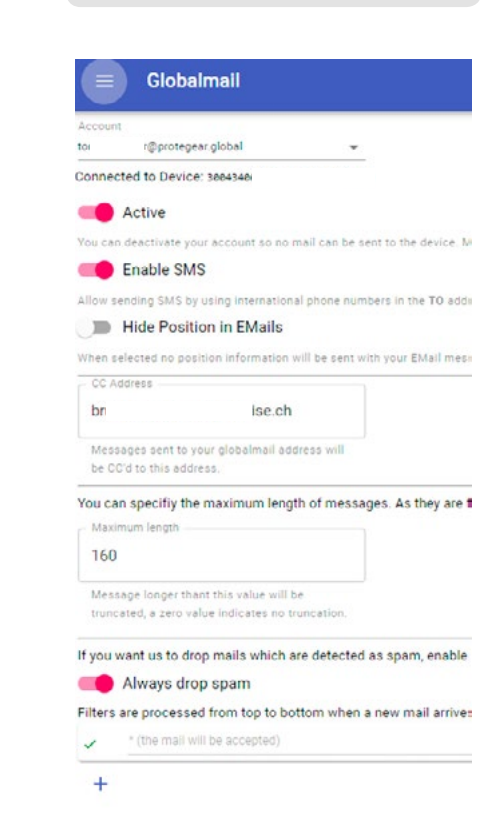

nable

## arriver

PRESET-Messages $\times$  PresetMsq #1 SEND-EMAIL Select an eventcode and specify which handler should be executed when Activate handler

HANDLER define actions for specific events of the device, e.g.

Name PresetMag #1 SEND-EMAIL The name helps you to identify the handler if you have more than one Description Press 1x times on A\*LIVE MSG Button to send out Give a small description of the handler so you can remember in a few months who The handler will be activated for the selected devices **ID** Show only select filter devices  $\sqrt{ }$  Device 30043406  $\overline{\mathbf{z}}$ 64 Eventcode PRESETT The handler will be activated for the selected events. Select the type of the handler EMail  $\overline{\phantom{0}}$ Send notifications via EMail Specify the generated Message Use the globalmail adress as the FROM field if available are

EMail subject Alles OK!

Email content Alles OK! hier: www.google.com/maps?g={{.Event.Position.Latitud

specify the content of the email, optionally with variables EMail recipients .ch br bn  $h$ SEND TEST MESSAGE

### ProteGear.io → TRIPSHARE : Possible parameters for TRIPVIEWS:

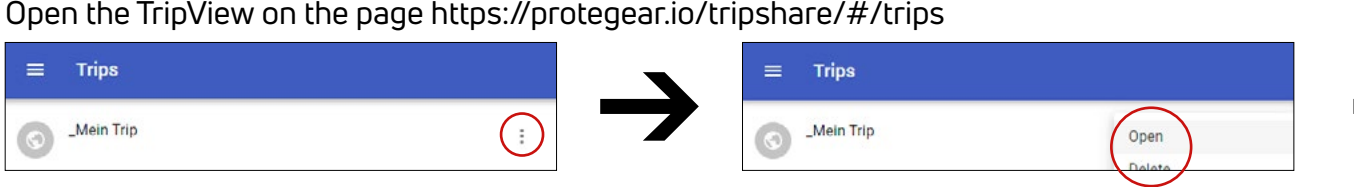

You can pass on the link of the then opened website to your friends and family.

Options in TripView: Map types Satellite, Hybrid, Terrain, Roadmap, Tracking track

GPX Export: Export all or single tracks via GPX or link to other websites via URL (e.g. https://umap.openstreetmap.de/en/map/new). GPX export must be unlocked/locked under TripShare  $\rightarrow$  EditYourTrips.

For integration into your website as iFrame: <iframe src="https://protegear.io/tripview......"></iframe>

Additional parameters when calling a TripView URL (at the end of https://protegear.io/tripview/show?trip=........):

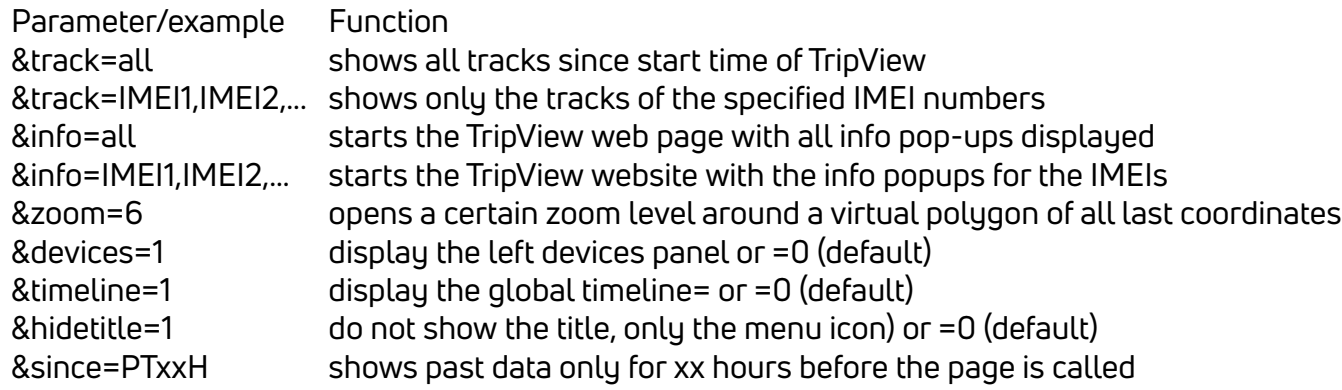

### Difference Last Contact vs. Latest Position

Last Contact shows the actual last connection, which was established without a sufficiently good GPS signal (e.g. indoor). Latest Position is the last valid position signal (because good GPS signal available).

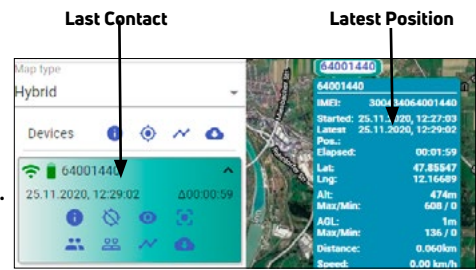

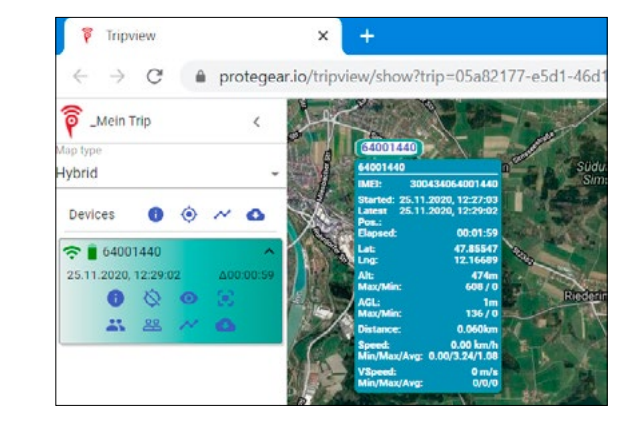

### ProteGear.io → SMARTSAFETY : Calls for help even if you can't

**SmartSafety** iis an automatic monitoring & emergency call system for early detection of critical situations. Reduces rescue response times by up to 90%. With comrade rescue navigation.

SmartSafety makes sure that critical situations do not go unnoticed, even if you can no longer react yourself, e.g. ... Abtreiben (zB am offenen Meer)

- Treeholes (pits in the snow around tree roots)
- Falls of any kind
- unconsciousness e.g. due to fall, heart attack, lack of oxygen
- Allergic shocksLawinen
- Severe injuries
- Crash ... and many more
- •

The possible alarm scenarios, their triggering and termination can be found on the next page. The DEADMAN is the "ultimate" last safety line, which triggers even if there is no more connection, e.g. because the device has been destroyed, no radio connection can be established or the battery is empty.

For CRASH recognition it is also possible to set the axes to be measured, which are arranged as follows

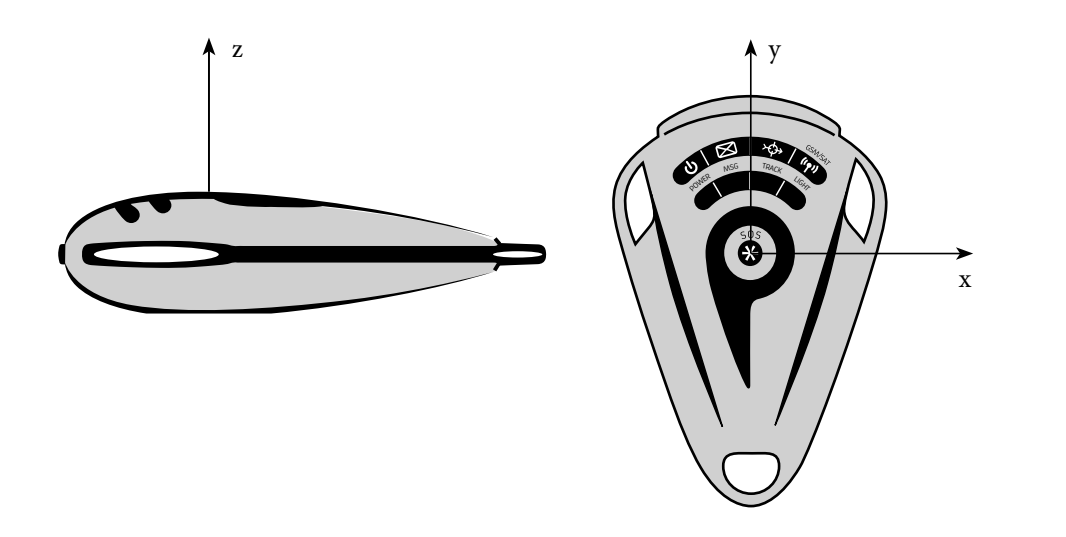

### ProteGear.io → SMARTSAFETY : Manual and automatic alarm detections, notifications and escalations

FLEET group tracking devices

#### PROFILE

tune automatic alarm scenarios **CRASH** ZONE **HAIT** HEIGHT ALTITUDE ZONE **EXTERNAL** SPEED / VSPEED DEADMAN

TOUR (ZONES) set geo-fences for ZONE detections **(SAFE, DANGER, REST)**

### CONTACTS

Emergency contacts for GEOS RCC

#### NOTIFICATION

set 1st line alarm recipients for SMS, Email, Telegram, API and individual AlarmUp / Down Messages

Important to know: All actions on the device (POWER OFF / PAUSE / Automatic Alarm) must be confirmed by the server before they are visible on the device. Therefore some time may pass between action and reaction, especially in satellite mode.

#### **TRACE** Setup of the **monitoring** based on the definitions Fleet, Tour and Profiles

Trace-Map Shows current state of each device according to the PROFILE

#### Define Alarms enables alerts sent to your selected contacts (notification)

#### Feedback on Device

shows states like CRASH alarms, pause and  $0<sup>o</sup>$  $\mathbf{r}$ rest zone directly on Feedback on device the device.

#### Define Escalation

forwards your alarm to professional rescue facilities (default setting: GEOS RCC) Automatic alarms are delayed by default

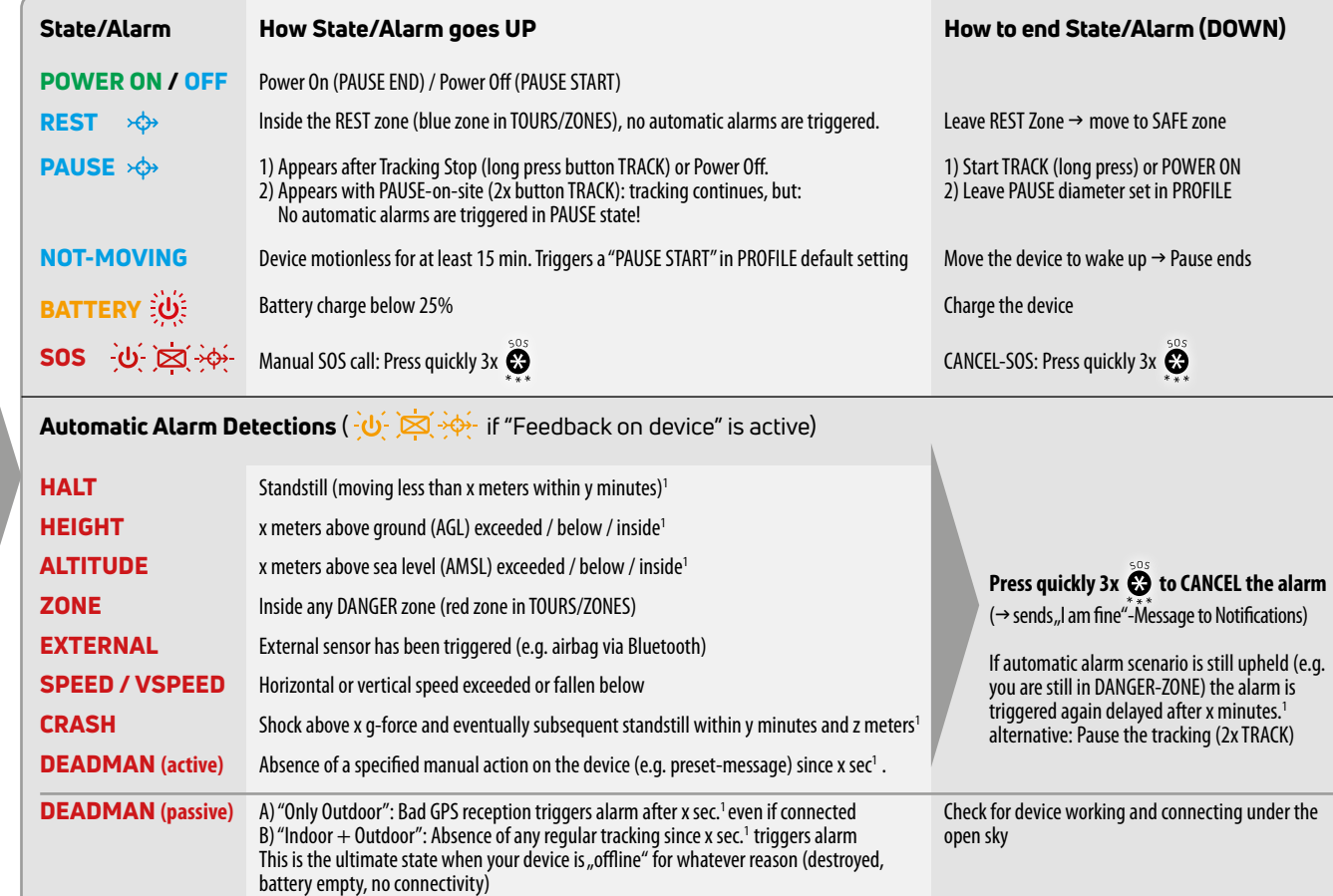

1 - Andrea State Constitution of the Constitution of the Constitution of the Constitution of the Constitution<br>1971 - Constitution of the Constitution of the Constitution of the Constitution of the Constitution of the Con ) The distances or times replaced above with x, y, z can be set individually in menu PROFILE. Also time slots can be limited for each scenario.

Instant notification of manual and automatic alarms to selected Notifications/Contacts

Immediate Escalation for **SOS External** CRASH

**ALARMS → Notifications** 

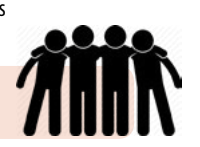

Manual SOS or automatic alarms can be notified to your contacts

Escalation after specified timeout or immediate confirmation by notified contacts

ESCALATION → GEOS RCC in Escalation ESCALATION → GEOS RCC in Escalation

GEOS will be notified, forwards to the nearest rescue facility and tries to contact you and your emergency CONTACTS

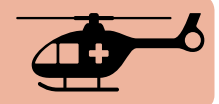

### SmartSafety: Example for TOURS / ZONES (Geofences)

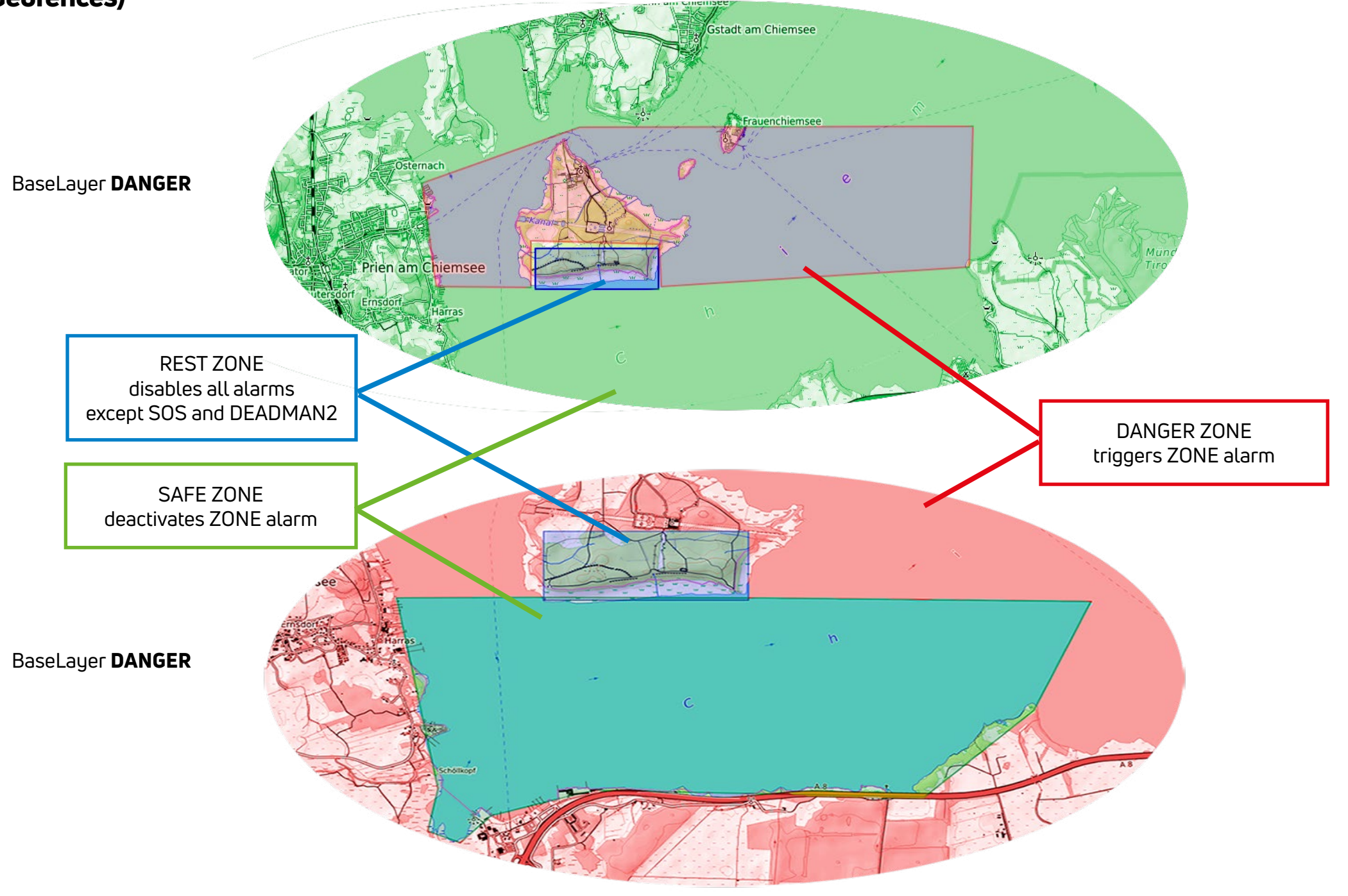